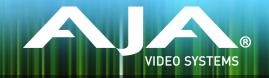

# AJA KONA, Io and T-TAP Software Installer

Release Notes - Mac v12.2

# Requirements and Recommendations

## **Operating System**

This driver version is compatible with Mac OS X 10.10 (Yosemite) and OS X 10.9.5 (Mavericks).

#### Software

The following software versions are compatible with this installer:

#### Adobe

- Premiere Pro CC, CC 2014
- After Effects CC, CC 2014
- Photoshop CC, CC 2014
- Prelude CC, CC 2014
- SpeedGrade CC, CC 2014
- Audition CC, CC 2014

#### Avid

• Media Composer - 8.0, 8.1, 8.2, 8.3, 8.4

#### **Apple**

• FCP X - 10.1.4

#### **Telestream**

• Wirecast - 5.x, 6.x

## New Features

- Added ability to capture CION's AJA Raw format to Cinema DNG using AJA Control Room at up to 4K 60 fps on lo 4K
- Added Avid DNxHR capture to AJA Control Room
- Added Discrete Mono audio capture for QuickTime files using AJA Control Room and AJA's Premiere Pro capture plug-in.

## **Improvements**

#### All

- Fixed issue with DNxHD capture in Premiere Pro having red frames
- Changed Wirecast plug-in to show color bars in Wirecast when no input is detected on the AJA hardware
- Fixed memory leak in AJA Control Room when capturing compressed formats on Mac
- Fixed issue where upper-right quadrant of UHD and 4K sequential file formats was dimmed when capturing from AJA Control Room
- Improved reading of audio tracks from QuickTime files on Mac. This helps improve playback performance of files with many audio tracks.

- Optimized the feature to shut off the desktop display in AJA Control Room during capture and output to help reduce CPU use during CPU-intensive operations. This feature most commonly helps to reduce dropped frames when capturing or playing back high resolution, or high frame rate compressed formats.
- Fixed audio dropout and issues when switching between FCP7/FCP X and After Effects related to Core Audio implementation in After Effects, Speed Grade, and Audition on Mac.
- Panasonic D5 and other deck control fixes.

Note: The D5 has a limitation where it will not return its timebase when asked, unlike some other decks. AJA Control Room and AJA Capture plug-in for Adobe Premiere Pro, both have a control for specifying the time base, but that control defaults to 'Match Deck'. The Match Deck control will not work with the D5 because of this deck limitation, and therefore must be specified by the user. Please see the related PDF manuals for further instructions.

- Playback performance improvements in Adobe Speed Grade.
- Closed Captioning output is fixed in Adobe Premiere Pro.
- Fixed issue with Titler overlay output in Premiere Pro.
- Fixed issue with audio playback with single frame step in Adobe Premiere Pro
- Scrubbing, J-K-L, and Stop/Start performance improvements in Adobe Premiere Pro
- Added Premiere Pro desktop frame delay for syncing the desktop monitor with the output monitor in instances where the desktop monitor or other electronics downstream from the AJA device are introducing delay.

NOTE: This is not the millisecond delay provided by Adobe, but can be found in Preferences>Playback>Video Device>AJA
Device>Setup>Output Offset. In a future version of Premiere Pro, the Adobe provided millisecond offset will work.

- The interim AJA provided offset has two limitations:
  - Use of the offset will cause the audio and video to be out of sync. Audio can then be adjusted using the Adobe provided millisecond delay features in Preferences>Playback>Audio Device
  - Use of this video offset can cause a missed frame when laying off to tape. Be sure to set this offset to zero before layoff.
- Fixed issue in AJA Control Room Playback tab where typing in a timecode in the current time field caused the Current Position Indicator to snap to the beginning of the clip, rather than the specified timecode.
- Improved performance when running multiple simultaneous channels of input or output
- Fixed audio issue when using Adobe After Effects and Adobe Speed Grade with Io XT, KONA 3G, KONA LHi, and KONA LHe Plus
- Fixed issue with 1080p-23.98->525i-29.97 down-conversion missing in AJA Control Panel
- Fixed issues with uninstaller failing to remove some components
- Changed the location where installer places AJA Adobe Plug-in documentation and uninstaller
- Fixed issue with timecode being incorrectly interpreted with 50/60 fps DPX sequences

- Fixed issue where changing the frame buffer colorspace or bit depth in 4K or UltraHD modes using AJA Control Panel would cause the control panel test pattern output to scramble
- Improved performance of 4K and UHD HFR ProRes file playback in AJA Control Room
- Fixed ability to select 3G Level B format in the 'SDI Out' Pane of AJA Control Panel when 4K and UHD frame buffers are being used.
- Fixed issue where Avid Media Composer would become non-responsive if AJA Control Panel was in 'Hold Last App' mode.
- Fixed issue causing Avid Open I/O plug-in to report only "Stereo" and "Mono" audio available in the Audio Project settings.
- Fixed issue with 720p capture in Avid Media Composer

#### **KONA 4**

- Fixed RP188 timecode output on SDI 3 and 4 when AJA Control Panel is not in 'input pass-through' mode
- New KONA 4 firmware that fixes memory bit errors

#### KONA 3G

• Fixed issue with 4K and UHD frame rates greater than 30 fps being listed in AJA Control Panel

#### lo 4K

- Fixed RP188 timecode output from SDI 5
- Fixed RP188 timecode output on SDI 3 and 4 when AJA Control Panel is not in 'input pass-through' mode
- Fixed issue where no audio input was selected on startup with lo 4K
- Fixed issue with HDMI sources intermittently disconnecting with Io 4K HDMI input.

#### lo XT

- Fixed issue where changing the analog audio monitor level in AJA Control Panel had no effect on Io XT
- Fixed issue with decks not being properly set up for non-drop frame assemble edits

## Io Express

• Fixed performance problem during playback and capture in Avid Media Composer

#### T-TAP

• Fixes issue with incorrect T-TAP audio playback from Adobe CC applications using AJA Core Audio driver

## Relevant Products

The following products are covered by this update:

KONA 4 KONA LHe Plus Io XT KONA 3G Io 4K T-TAP $^{\text{TM}}$ 

KONA LHi lo Express

## Known Issues and Limitations

### Adobe Plug-Ins

- Audio output from AJA device can be compromised when sequence framerates do not match hardware framerates.
  - This can occur when working in 720p formats other than 720p-50, 59.94, 60.
  - To work around this limitation, go to Premiere Pro Playback preferences, and set the AJA video device to 'Match Control Panel'. Then set up a cross-conversion to output 1080 format. For example, if using a 720p-23.98 project, set the AJA Control Panel to cross-convert to 1080PsF-23.98, which is a valid SDI output.
- Millisecond delay controls will not function for video device in Premiere Pro Playback Preferences.
- Only DPX captures will work correctly when capturing 4K on Windows
- 'System Sleep' should not be used with KONA and lo devices. Sleep modes should be disabled in the operating system settings.
- Timecode is not stored in crash captured clips when the timecode source is RS-422. If this is required, use embedded timecode instead of RS-422 timecode.
- Variable frame rates (VFR) with pull down added are not adjusted for timecode.
- 'Crash Capture' and 'Print to Video' will work on Varicam frame rates over HD-SDI, but 'Insert Edit', 'In/Out. Capture', and 'Batch Capture' will not.
- When insert editing on Panasonic decks, destructive edits may occur too early on the tape. In order to avoid this, be sure that menu item 202 "ID SEL" is set to "OTHER".
- Preroll shorter than 3 seconds is not recommended for use with any deck, for capture or layback.
- Premiere Pro defaults to 'Display First Field' in its monitor wing menus. If interlacing issues appear on the output of AJA hardware, try changing this setting to 'Display Both Fields'.
- When changing from a DF tape to an NDF tape on the same deck, with the Premiere Pro capture window open, the NDF/DF status may not be picked up correctly. If this happens, the timecode values seen in the Premiere Pro capture window may be incorrect.
  - This Issue will NOT affect users unless they are changing between DF and NDF tapes on the same deck, in the same Premiere Pro Capture session.
  - To Avoid This: Always give the new tape a new name in the 'Tape Name' dialog that appears when changing tapes and be sure to let the new tape spool up all the way before clicking the 'OK' button on the dialog.

- To Fix This: Close the Premiere Pro capture window and reopen it.
- When capturing from or exporting to a Panasonic D5 deck, The timecode source setting in the AJA Premiere Pro Device Control plug-in must be LTC+VITC.

### Avid Open I/O Plug-ins

- For the AJA device to be selectable in the Audio Punch-In Tool, it must first be selected in the Capture Tool:
  - Open the Capture Tool
  - Select the Video Input as AJA KONA or AJA Io
  - Close the Capture Tool
  - Open the Audio Punch-In Tool
  - Select the Input Device as AJA KONA or AJA lo
- Indefinite looping of the timeline with Open I/O plug-in installed may cause Avid applications to stop playback and give an error message.
- When capturing Dual-Link RGB source using KONA 3 or KONA 3G, the E/E pass through signal may be incorrect on the Dual SDI output.
- The AJA hardware genlock may switch between 'Input' and 'Reference' when 'Reference' has been selected in the AJA Control Panel. Specifically, this is known to happen when attempting to batch capture in Media Composer, causing some clips in the batch to not be captured. To work around this issue, select 'Input' genlock in the AJA Control Panel when batch capturing.
- Occasionally analog video input will not be detected correctly in the Media Composer Capture Tool. As a workaround, play the source video when you start up Media Composer.

## Technical Support

AJA Technical Support is free and available to help you answer questions or resolve issues with any of your AJA products.

To contact AJA Technical Support:

Email: support@aja.com Phone: +1-530-271-3190 Fax: +1-530-274-9442

Web: www.aja.com/support Shipping: 180 Litton Dr. Grass Valley, CA 95945 USA